## **TGTools Plug-In Collection for Finale**

# **INDEX**

 **with table of keyboard shortcuts** 

*v2.09* 

[www.tgtools.com](http://www.tgtools.com/)

Copyright 2002 by Tobias Giesen – tobias@tgtools.de

## <span id="page-1-0"></span>**Accidentals**

**beautify positioning before fourths, fifths, and sixths → Modify>Shift check, unfreeze, add extra**  $\rightarrow$  Music>Accidentals **fine-tune position before notes with ledger lines → Modify>Shift** shift right ends of glissandi before → Modify>Shift

#### **Alterations**

**search and modify** *(change noteheads, erase, hide, show, resize) can be used to prepare playback of quarter-note music*  $\rightarrow$  Modify>Special Modifications

**Analyze Music** *(for parallelisms)* → Miscellaneous>Analyze

#### **Articulations**

**align dynamics by converting to text expressions**   $\rightarrow$  Modify>Align/Move **resolve collisions with slurs → Modify>Slurs transfer metatools between files → Modify>Transfer** 

**Auricle → Miscellaneous>Auricle Import** 

**B** aselines  $\rightarrow$  Lyrics>Reset Adjustments, Baselines

#### **Bars**  $\rightarrow$  see [Measures](#page-5-0)

#### **Beams**

**break** → Music>Beam Breaker **create brackets above → Modify>Special Modifications** *(Durations tab)* **remove angle adjustments**  $\rightarrow$  Modify>Remove **remove stems & beams**→ Modify>Remove

**Beat Charts → see [Spacing](#page-8-0)** 

**Bends → see [Glissandi](#page-3-0)** 

#### **Brackets**

create above beam groups → Modify>Special Modifications *(Durations tab)* → see [Groups](#page-4-0), [Parentheses](#page-6-0)

**Browser** for Text Expressions → TGTools>Browser *(Windows only)* 

Character Sets (Mac<>Windows) → Miscellaneous>Character Set Conversion

#### **Chords**

**custom chord styles** (DO RE MI / Bb-H-H#) → Miscellaneous>Custom Chord Styles **search and modify** *(change noteheads, erase, hide, show, resize)*   $\rightarrow$  Modify>Special Modifications

#### <span id="page-2-0"></span>**Classical Eighth Note Beams → Music>Beam Breaker**

#### **Clefs**

**find possible errors** *(enharmonic oddities)*  $\rightarrow$  Miscellaneous>Find

**Complementary Rhythms improve spacing of**  $\rightarrow$  **TGTools>New Spacing** 

Crescendos → see [Hairpins](#page-4-0)

Cues → Parts>Add Cue Notes

**Decrescendos**  $\rightarrow$  see **[Hairpins](#page-4-0)** 

Diamonds  $\rightarrow$  see [Harmonics](#page-4-0)

**Diddles** 

**playback** → Modify>Playback

#### **Durations**

**calculate duration of music → Miscellaneous>Calculate Duration divide note values in halves, inserting rests**  $\rightarrow$  **Modify>Rests insert rests by shortening notes**  $\rightarrow$  Modify>Rests **minimize number of rests** *(by extending preceding notes)*  $\rightarrow$  Modify>Rests **pretend different duration → Modify>Special Alterations** 

#### **Dynamics**

**align / move**  $\rightarrow$  **Modify>Align/Move mass create hairpins → Music>Create Hairpins playback**  $\rightarrow$  Modify>Playback → also see [Keyboard Shortcuts](#page-11-0)

**Enclosures** *(of text expressions)*

**copy to other expressions, remove** → Modify>Enclosures

**Encore** *(the following command is useful for imported Encore files)*  **convert measure-attached blocks to text expressions**   $\rightarrow$  Modify>Expressions

#### **Enharmonics**

- $\rightarrow$  Music>Respell Notes
- $→$  **also see Harp Pedaling**

#### <span id="page-3-0"></span>**Entries**

**find measures with**  $\rightarrow$  **Miscellaneous>Find** 

→ also see Notes, Rests

#### **Exercises**

**use measure numbers to count sections**  $\rightarrow$  Layout>Special Measure Number Regions

**Export music numerically**  $\rightarrow$  Miscellaneous>Export To Spreadsheet

#### **Expressions**

**align, move**  $\rightarrow$  Modify>Align/Move

**browse** → TGTools>Browser *(Windows)*, TGTools>Select Text Expression *(Mac)* **convert measure-attached to note-attached**  $\rightarrow$  TGTools>Expressions **convert staff-listed expressions into per-staff ones → TGTools>Expressions find in score**  $\rightarrow$  Miscellaneous>Find

**modify definitions**  $\rightarrow$  TGTools>Browser *(Windows only)* 

**multiply horizontal positions with a number**  $\rightarrow$  TGTools>Expressions **remove multi-staff expressions from staves where the measure is empty**  $\rightarrow$  TGTools>Expressions

**remove unused definitions → Miscellaneous>Text Expression Sorter repair measure expressions** *(for mass mover copying etc.)*  $\rightarrow$  Modify>Reset **select from sorted list** 

Æ TGTools>Browser *(Windows),* TGTools>Select Text Expression *(Mac)* sort → Miscellaneous>Text Expression Sorter

**transfer measure-attached expressions** *(with correct staff assignments)*  $\rightarrow$  Modify>Transfer

**transfer metatools between files → Modify>Transfer** 

→ also see [Enclosures](#page-2-0), Keyboard Shortcuts

## **Fonts**

**in Text Expressions** → TGTools>Browser *(Windows only)* **List of fonts in document**  $\rightarrow$  Miscellaneous->Font Info

## **Glissandi**

**leave space for → Modify>New Spacing playback** *(pitch bends or fingered)* → Modify>Playback shift right ends before accidentals → Modify>Shift

#### **Grace Notes**

**ignore for spacing → Modify>New Spacing position** → Modify>Shift

#### **Graphics**

**transfer page graphics between files → Modify>Transfer** 

#### <span id="page-4-0"></span>**Groups**

**update optimized groups → Layout>Update Groups** 

## **Harp Pedaling**

**create pedal diagrams, add pedal changes, respell enharmonics** → Parts>Harp Pedaling

#### **Hairpins**

**align / move / straighten**  $\rightarrow$  Modify>Align/Move **make horizontal over system breaks → Modify>Reset mass create** → Music>Create Hairpins **playback → Modify>Playback repair** *(for mass mover copying etc.)*  $\rightarrow$  Modify>Reset set opening widths → Modify>Reset → also see Keyboard Shortcuts

**Harmonics**  $\rightarrow$  Music>Harmonics

**Hyperscribe** → Music>Smart Split Point

**Import Auricle Cue Files**  $\rightarrow$  **Miscellaneous>Auricle Import** 

**Incipits** *(a piece's first few measures in a table of contents)*   $\rightarrow$  Layout>Incipits

**Instruments → see Groups, Layout, System Optimization** 

**Intervals** 

→ also see **[Harmonics](#page-4-0)** 

## **Keyboard**

**user-defined shortcuts → TGTools>Options** *(Windows only)* 

- $→$  **see [Keyboard Shortcuts](#page-11-0)**
- **→ also see Metatools**

**Laisser Vibrer (I.v.)**  $\rightarrow$  Music>Laisser Vibrer

#### **Layers**

**join rests in multiple layers**  $\rightarrow$  Modify>Rests *also see* Parts

#### **Layout**

**fit measures in specified number of systems**  $\rightarrow$  Layout>Fit Measures **join systems** → Layout>Join Two Staff Systems split system → Layout>Split Staff System

<span id="page-5-0"></span>**Layout** *(continued)* 

**transfer measures attributes, locked measure groups, spacing, widths;**  system margins, attributes → Modify>Transfer

→ also see **System Optimization**, Incipits

#### **Ledger Lines**

**fine-tune position of accidentals before → Modify>Shift** 

#### **Lyrics**

**improve spacing** (esp. melismas) → TGTools>New Spacing **reset adjustments, baselines** → Lyrics>Reset Adjustments, Baselines **shift centered lyrics** *(depending on punctuation) →* Lyrics>Shift Lyrics **word extensions**  $\rightarrow$  Lyrics>Word Extensions

**New Spacing also incorporates these separately available features: correct centering of syllables under long notes → Lyrics>Shift Lyrics left-align melismas → Lyrics>Left-Align Melisma Syllables** shift syllables on first beat → Lyrics>Move Syllables On Beat One

**Macintosh<>Windows** → Miscellaneous>Character Set Conversion

#### **Margins**

**transfer system margins → Modify>Transfer** 

#### **Measures**

**calculate duration → Miscellaneous>Calculate Duration compare** → Miscellaneous>Compare Entries **fill with rests**  $\rightarrow$  Music>Fill With Rests *(fills beat-wise)* **fit in specified number of systems**  $\rightarrow$  Layout>Fit Measures measure expressions  $\rightarrow$  see [Expressions](#page-3-0) set widths  $\rightarrow$  Spacing>Measure Widths **transfer attributes, locks, spacing, widths → Modify>Transfer use measure numbers to count sections** → Layout>Special Measure Number Regions → also see [Layout](#page-4-0), [Spacing](#page-8-0), [Incipits](#page-4-0)

#### **Melismas**

**improve spacing**  $\rightarrow$  TGTools>New Spacing **left-align** → TGTools>Lyrics>Left-Align Melisma Syllables

#### **Metatools**

**browse** → TGTools>Browser *(Windows only)*  $\text{modify} \rightarrow \text{TGTools}$ >Browser *(Windows only)* **transfer between files → Modify>Transfer** 

**Midi Note Numbers**  $\rightarrow$  **see [Playback](#page-7-0)** 

**Music [Spacing](#page-8-0)**  $\rightarrow$  see Spacing

## <span id="page-6-0"></span> $New$  [Spacing](#page-8-0)  $\rightarrow$  see Spacing

**Note [Spacing](#page-8-0)**  $\rightarrow$  see Spacing

#### **Notes**

**avoid extra space for notes that exceed a measure's duration**  $\rightarrow$  **New Spacing center notes equal to the measure's duration → Modify>Shift center whole notes in relation to other notes → Modify>Shift compare** → Miscellaneous>Compare Entries **convert to rests → Modify>Remove divide note values in halves, inserting rests → Modify>Rests** note expressions → see **[Expressions](#page-3-0) position grace notes → Modify>Shift pretend different duration**  $\rightarrow$  **Modify>Special Alterations remove horizontal displacements; adjustments of stem position & length, beam angle**  $\rightarrow$  **Modify>Remove remove stems → Modify>Remove search and modify** *(change notehead, erase, hide, show, resize)*   $\rightarrow$  Modify>Special Modifications search and replace pitch classes → Modify>Replace Pitches → also see [Enharmonics](#page-2-0), [Harmonics](#page-4-0), [Laisser Vibrer,](#page-4-0) [Playback](#page-7-0), Spacing, [Split Point,](#page-9-0) [Tremolos, Trill Notes](#page-10-0)

**Optimization**  $\rightarrow$  see [System Optimization](#page-9-0)

**P**ages → see [Layout](#page-4-0), [System Optimization](#page-9-0)

#### **Page Graphics**

**transfer between files → Modify>Transfer** 

**Page Text Blocks transfer between files → Modify>Transfer** 

**Parallelisms → Miscellaneous>Analyze** 

#### **Parentheses**

- $\rightarrow$  Music>Make Parenthesized Trill Notes
- **→ also see Harmonics**

#### **Parts**

add cue notes → Parts>Add Cue Notes **compare** *(with score)* → Miscellaneous>Compare Entries **extract one voice from multi-part system → Parts>Process Extracted Parts** find measures with entries  $\rightarrow$  Miscellaneous>Find **harp pedaling → Parts>Harp Pedaling join rests in multiple layers**  $\rightarrow$  Modify>Rests

<span id="page-7-0"></span>**Parts** *(continued)* 

**smart distribution of notes in groups with multi-part systems**   $\rightarrow$  Parts>Smart Distribution

smart explosion of multi-part systems → Parts>Smart Explosion

#### **Percussion**

use I.v. noteheads  $\rightarrow$  Music>Laisser Vibrer

#### **Piano**

 $\rightarrow$  Music>Smart Split Point

→ also see **[Tremolos](#page-10-0)** 

#### **Pitches**

**combine with rhythms**  $\rightarrow$  Music>Combine Rhythms And Pitches **bends**  $\rightarrow$  **see [Glissandi](#page-3-0)** 

**search and modify** *(change notehead, erase, hide, show, resize)*   $\rightarrow$  Modify>Special Modifications

search and replace pitch classes → Modify>Replace Pitches **→ also see Harmonics** 

#### **Playback**

#### diddles, glissandi, hairpins, tremolos, trills → Modify>Playback

**custom** (change Midi note numbers for trills/tremolos & staccato notes, alter note durations except when legato)  $\rightarrow$  Modify>Custom Playback

**→ also see [Harmonics](#page-4-0)** 

**Primary [Beams](#page-1-0)**  $\rightarrow$  see **Beams** 

**Printing** → TGTools>Print Multiple Files *(Windows only)* 

**Proportionality**  $\rightarrow$  see Spacing

## **Rests**

**break beams over** → Music>Beam Breaker **center whole-measure rests → Modify>Rests** *(Shift tab)* **convert notes to rests → Modify>Remove fill measures with**  $\rightarrow$  Music>Fill With Rests *(fills beat-wise)* **insert rests by shortening notes**  $\rightarrow$  Modify>Rests **join rests in multiple layers**  $\rightarrow$  Modify>Rests **minimize number of rests** *(by extending preceding notes)*  $\rightarrow$  Modify>Rests **pretend different duration → Modify>Special Alterations remove displacements → Modify>Remove remove hidden rests → Modify>Remove search and modify** *(erase, hide, show, resize)*   $\rightarrow$  Modify>Special Modifications split rests in two *(for odd time signatures)* → Modify>Rests

#### <span id="page-8-0"></span>**Rhythms**

**combine with pitches → Music>Combine Rhythms And Pitches improve spacing of complementary rhythms**  $\rightarrow$  **TGTools>New Spacing** → see also [Durations](#page-2-0)

## **Score**

**check for optimization errors → Layout>Staff List Manager compare** *(with parts)* → Miscellaneous>Compare Entries

**Search And Modify** *(change notehead, erase, hide, show, resize)*   $\rightarrow$  Modify>Special Modifications

#### **Secondary [Beams](#page-1-0) → see Beams**

#### **Sections**

**use measure numbers to count sections**  $\rightarrow$  Layout>Special Measure Number Regions

**Shape [Expressions](#page-3-0)**  $\rightarrow$  see Expressions

#### **Slurs**

**convert measure-attached to note-attached** → Modify>Slurs **convert to ties**  $\rightarrow$  Modify>Slurs **increase slur height by a fixed amount**  $\rightarrow$  Modify>Slurs **mass-create** → Music>Create Slurs **recalculate contour → Modify>Slurs replace** *(change type of slur, such as dashed/normal)*  $\rightarrow$  Modify>Special Modifications **reset positioning → Modify>Slurs resolve collisions with articulations**  $\rightarrow$  Modify>Slurs **use I.v. noteheads → Music>Laisser Vibrer** 

**SmartScore** *(the following command is useful for imported SmartScore files)* 

**remove hidden rests** 

 $\rightarrow$  Modify>Rests

#### **Smart Shapes**

**align / move**  $\rightarrow$  **Modify>Align/Move repair** *(for mass mover copying etc.)*  $\rightarrow$  Modify>Reset **replace** *(change type of smart shape)*  $\rightarrow$  Modify>Special Modifications

#### **Spacing**

**expand, compress** *(esp. partial measures)*  $\rightarrow$  Spacing Menu **leading white-space** → Spacing>Modify leading white-space **lyrics, melismas → TGTools>New Spacing make or remove space in measure**  $\rightarrow$  Spacing Menu **make proportional**  $\rightarrow$  Spacing>Proportionality **repair displaced trill notes**  $\rightarrow$  Music>Repair Parenthesized Trill Notes set measure widths → Spacing>Measure Widths simplify beat-chart → Spacing>Remove Extraneous Beat-Chart Handles **transfer beat-charts and measure widths**  $\rightarrow$  Modify>Transfer

#### <span id="page-9-0"></span>**Spacing** *(continued)*

**TGTools>New Spacing includes these features:**

- **avoid extra space for notes that exceed a measure's duration**
- **ignore grace notes for spacing**
- **improved lyrics spacing** (especially melismas, *see* [Lyrics](#page-5-0))
- **improved spacing for complementary rhythms**
- **leave space for note-attached glissandi**
- **Spelling**  $\rightarrow$  see Enharmonics

**Split Point → Music>Smart Split Point** 

**Staccato → see [Playback](#page-7-0)** 

**Staff Lists**  $\rightarrow$  **see [Expressions,](#page-3-0) [Layout](#page-4-0)** 

**Staves → see [Groups](#page-4-0), [Layout](#page-4-0), [System Optimization,](#page-9-0) Parts** 

#### **Stems**

**remove stems → Modify>Remove remove adjustments of position & length**  $\rightarrow$  **Modify>Remove** 

**Strings**  $\rightarrow$  see Harmonics

**Systems** → see **Layout**, Parts, [System Optimization](#page-9-0)

**System Optimization** 

**view, edit, copy, check for errors, add or remove instruments, change staff distances → Layout>Staff List Manager** 

**update optimized groups**  $\rightarrow$  Layout>Update Groups

**align instruments on left/right pages,**  scale staff positions → Layout>Scale Staff Positions

**move to other systems**  $\rightarrow$  Layout>Shift System Optimization

**copy to other systems** → Layout>Copy System Optimization

## **Text Blocks**

**convert measure-attached blocks to text expressions**   $\rightarrow$  Modify>Expressions **transfer page text blocks between files → Modify>Transfer** 

**Text Expressions**  $\rightarrow$  see Expressions

**Ties** 

**convert slurs to ties → Modify>Slurs use I.v. noteheads → Music>Laisser Vibrer** 

**Time** *(calculate duration of music)*  $\rightarrow$  Miscellaneous>Calculate Duration

#### <span id="page-10-0"></span>**Tremolos**

**piano tremolos** *(create, modify, play back, remove)*  $\rightarrow$  Music>Tremolos → see **Playback** 

**Trills** 

**trill notes** → Music>Make/Repair Parenthesized Trill Notes → see [Playback](#page-7-0)

 $V$ iolin  $\rightarrow$  see **[Harmonics](#page-4-0)** 

**Voices** 

**join rests in multiple layers** → Modify>Rests → see Parts

**Volume** (Midi)  $\rightarrow$  see *Hairpins* 

White-space  $\rightarrow$  Spacing>Modify a measure's leading white-space

**Windows<>Macintosh → Miscellaneous>Character Set Conversion** 

**Word Extensions → Lyrics>Word Extensions** 

#### <span id="page-11-0"></span>**Keyboard Shortcuts**

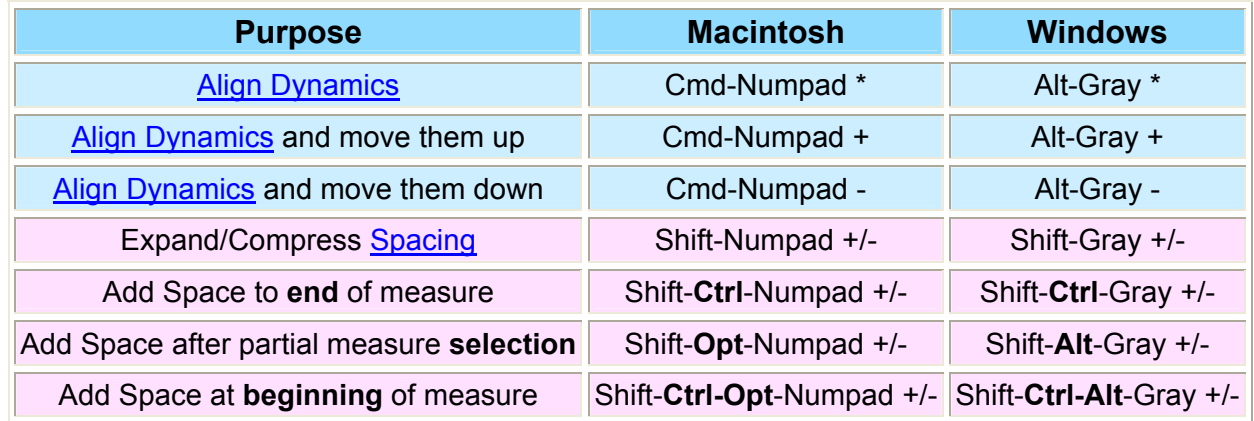

#### **Windows note:**

the gray keys are on the numeric keypad

#### **Mac note:**

on slower systems, please don't release the Numpad keys too quickly